## **ADDONICS TECHNOLOGIES Model: AEIUDDU2, AEI9UDDU, AEIUDDSA**

## **Installation Guide**

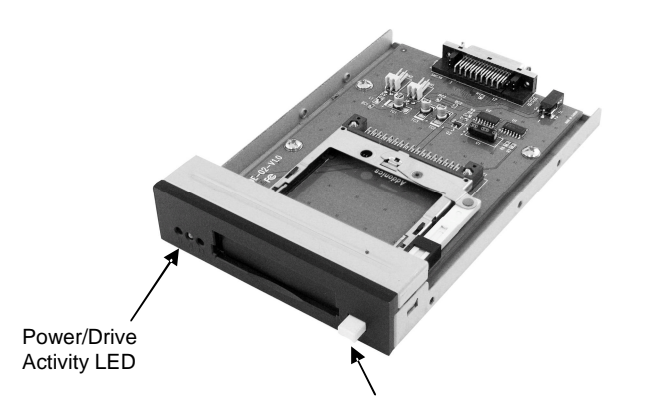

Eject Button

Any flash media below is compatible to use with the Internal Ultra Digidrive, using the optional Addonics CF DigiAdapter and 4-in-1 DigiAdapter or equivalent third party adapter.

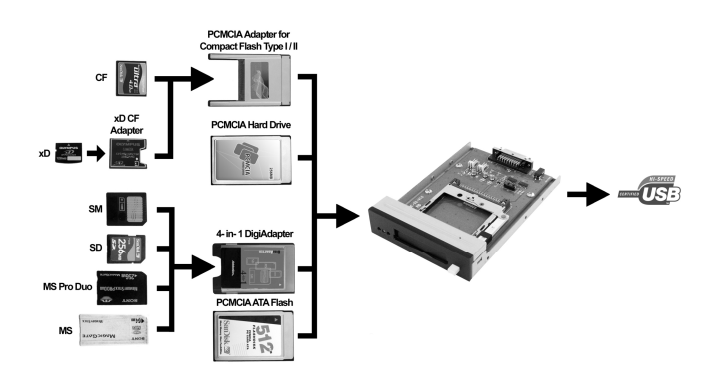

Note: The internal UDD is not compatible with Wireless Broadband card, Panasonic P2 card, SRAM card and Linear Memory card.

## **Operation of the Internal UDD**

The internal UDD is designed not to draw any power when there is no media inserted. The LED light will remain off even if the device is connected to the computer.

Use the following procedures to add or remove the media from the internal UDD.

- 1. Insert the media fully into the device, the LED light will turn green, indicating the media is properly inserted inside and the device is now turned on. Your operating system will report new hardware detected and begin to install the device. This may take a few seconds before a new drive icon appears in the My Computer folder. During this initialization, the LED light on the internal UDD toggles between orange and green color; and will stay green once the computer recognizes the media.
- 2. Once the drive icon appears, the media is now ready and can be used like regular floppy media.
- 3. During the read / write operation, the LED light of the internal UDD will turn Red.
- 4. To remove the media, click on the Safe Remove icon to stop the connection as shown below. Once the "you may now safely remove window" shows up, you can

then remove the media from the internal UDD by pushing on the eject button.

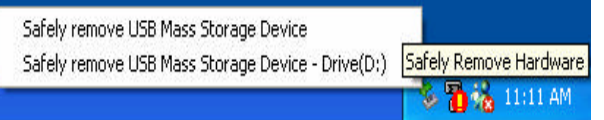

- **Note**: If you eject the media from the internal UDD without checking the Safe Remove icon, a warning message will appear from Windows 98SE, Me and 2000. This message is a reminder that it is safer to use the Safe Remove icon when you remove the media to prevent possible data loss in case you are in the middle of copying a file to and from the media. You can go ahead and close this message.
- 5. After the media is ejected from the internal UDD, the LED light will go off, indicating the media is fully ejected from the device.
- 6. **Do not pull the media out of the device without using the eject button**. This may crash the computer, as it does not realize the media has been manually removed from the device.

Connect the USB 2.0 USIB cable to the USIB connector at the back of the device. Then connect the USB to 5-pin USB header adapter.

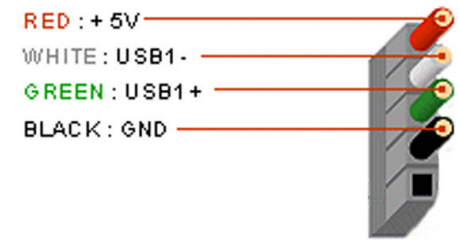

Red: + 5V / Voltage + / VCC White: USB - / Data - / D - Green:  $USB + / Data + / D +$ Black: GND / Voltage - / Ground

- 1. On most motherboards, the USB header consists of 9 pins arranged in 2 rows; and each header allows for 2 USB connections (i.e. USB1 and USB2). Normally, the pins for USB1 and USB2 are in separate rows.
- 2. Simply plug the connector onto the header of the motherboard pins, in such that; the wires are correctly connected to the appropriate pins (i.e. wire assignments and pin assignments are matched).
- 3. Connect the USB male end connector from the drive to the female end connector coming from the motherboard.

Please check the motherboard documentation for the correct header pin out of your USB port.

## **TECHNICAL SUPPORT**

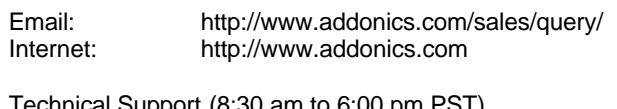

Technical Support (8:30 am to 6:00 pm PST)<br>Phone:  $408\,433-3855$ Phone: 408 433-3855 Email: http://www.addonics.com/support/query/